## **Joining a Group or Site CUNY Academic Commons Quick Guide**

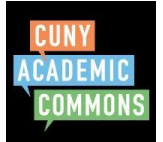

Existing Groups (orange box, below) and Sites (blue box, below) can be found in the Main Menu. Browse through existing Groups and Sites or search for your course by clicking the Groups or Sites link. Your professor will let you know if you will need to join a Group or a Site.

To look for your course group, log in to the Commons and click into Groups from the main menu.

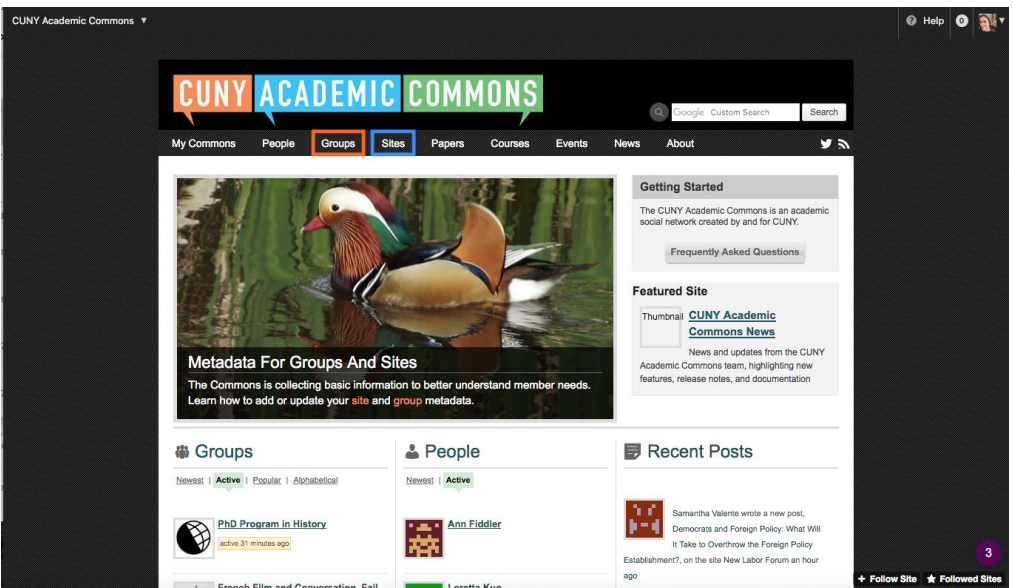

To search for your course group, type the course name into the Groups search box (blue box below). Do not to use the Google search bar (red box).

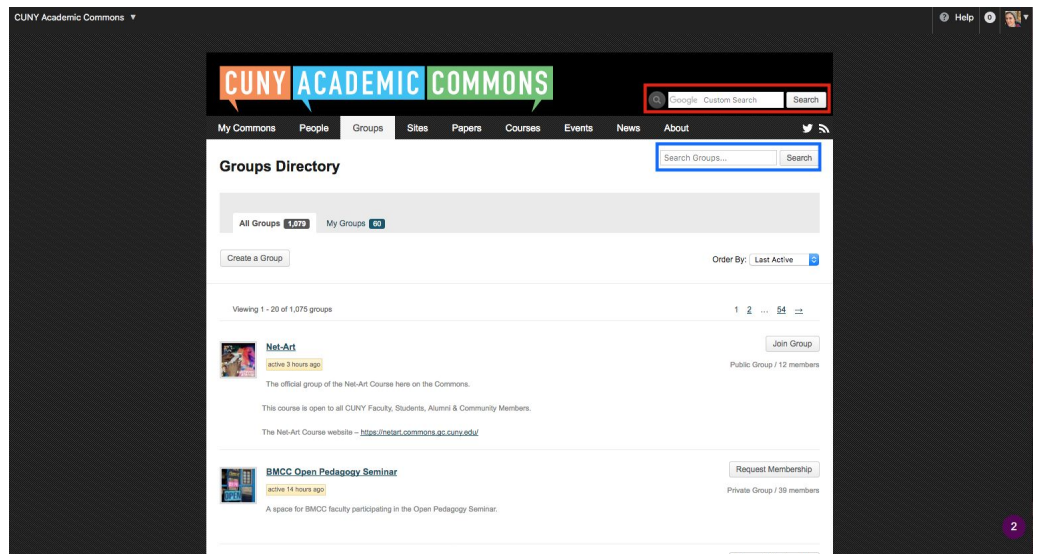

*This Quick Guide was created by Laurie Hurson and is licensed under a Creative Commons Attribution-NonCommercial-ShareAlike 4.0 International Public License*

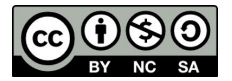

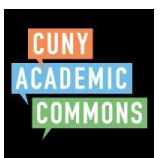

When you find your Group, click the gray button on the right. If the button says **"Join"** you will be added immediately. If the button says "**Request To Join",** click to request and your professor will add you to the course group ASAP.

Once you are a member of the Group, you can enter the group and click "Site" in the grey sidebar menu (green box) to go to your course site. **Make sure to bookmark your course site!**

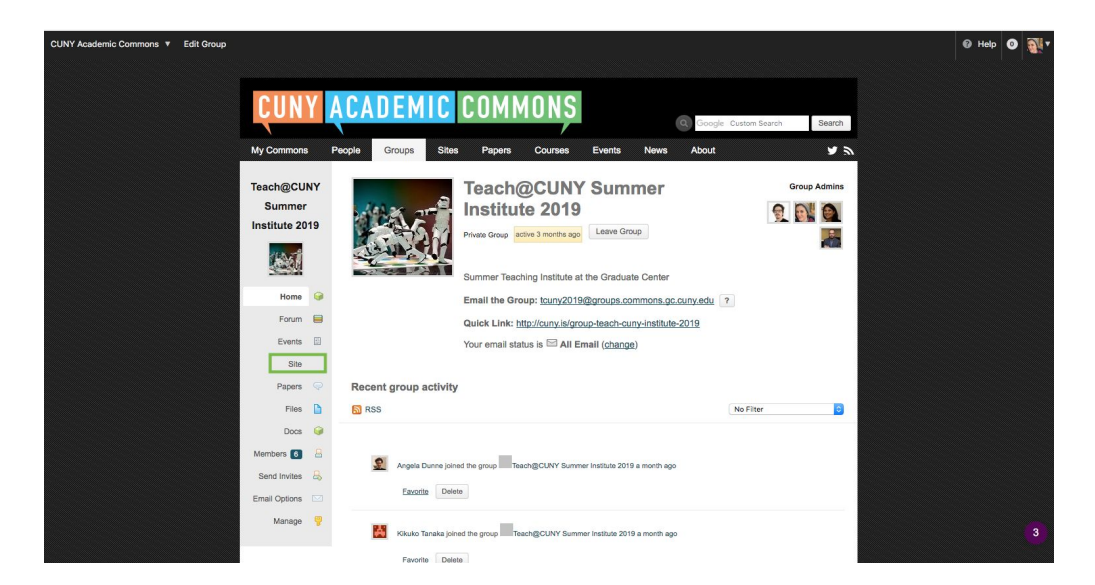

To look for your course site, log in to the Commons and click into Sites (orange box, below) from the main menu. Then, search for your course site with the Sites search box (blue box). Do not use the Google search bar (red box).

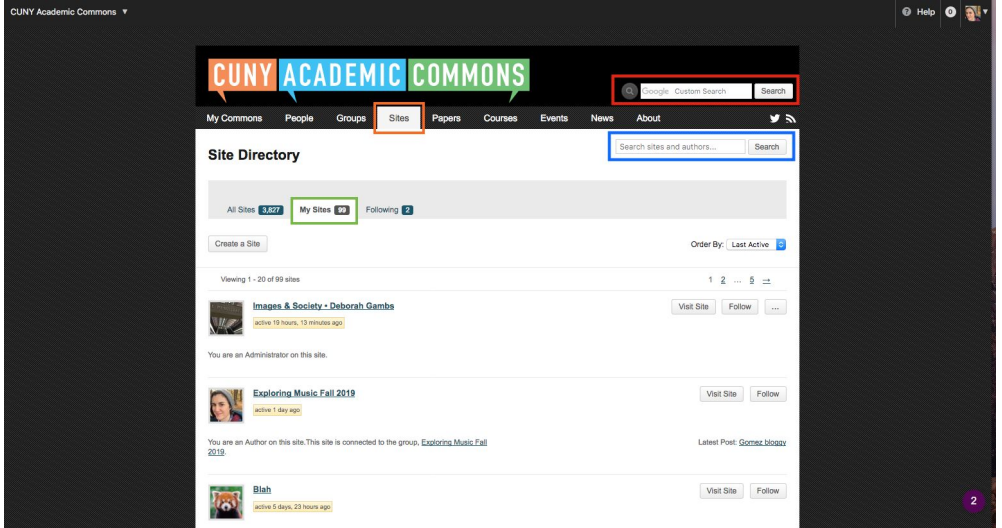

Once you find your site, you can request to "Join this Site" or you can "Visit" the site using the gray button on the left. If you are already a member of the site, you can always find it quickly through the "My Sites" list (green box).